## **Installatie in OTSAV Radio PMT MIDI-IO Controller**

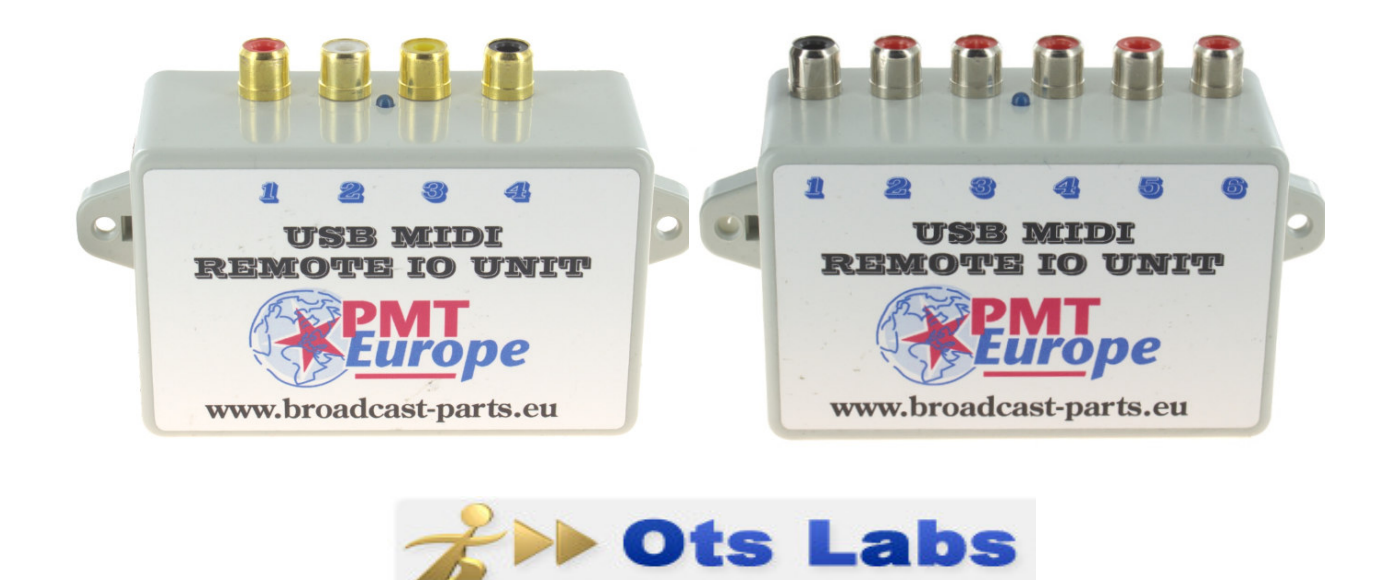

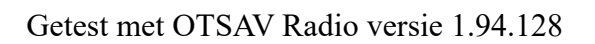

*Note: Deze hardware mag alleen gebruikt worden in een droge ruimte*

We gaan er vanuit dat je de basis installatie handleiding gevolgd hebt en dat de midi device netjes zijn werk doet.

De MIDI commando worden via de USB kabel naar de computer gestuurd. OTSAV Radio kan deze codes gebruiken om dingen te starten of te stoppen zoals één van de twee players.

Om het makkelijker te maken hebben we een configuratie file gemaakt waar we 2 decks hebben toegekend aan poort 1 en poort 2 van onze MIDI unit. https://broadcast-parts.eu/download/MIDI-OTSAV\_Radio\_config\_file.zip

Deze file moet je in deze directory zetten (zorg dat OTSAV Radio niet actief is.) C:\OtsLabs\Data\OHML

Start OTSAV Radio.

Als eerste moeten we onze MIDI Device gaan selecteren.

Klik op het menu, dan "Options" en dan "OHM / MIDI Hardware Control" en dan " OHML / MIDI Configuration .."

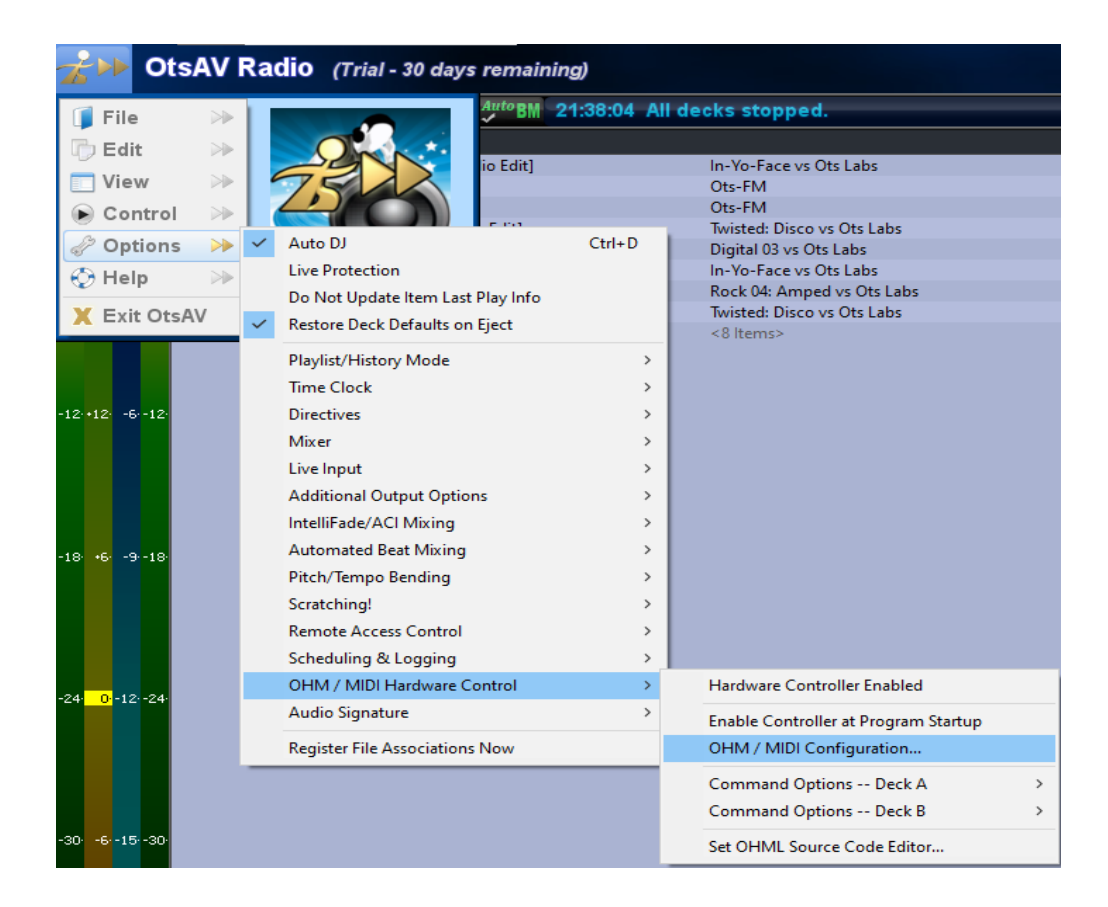

Bij "input Device" kan je "PMT europe" selecteren.

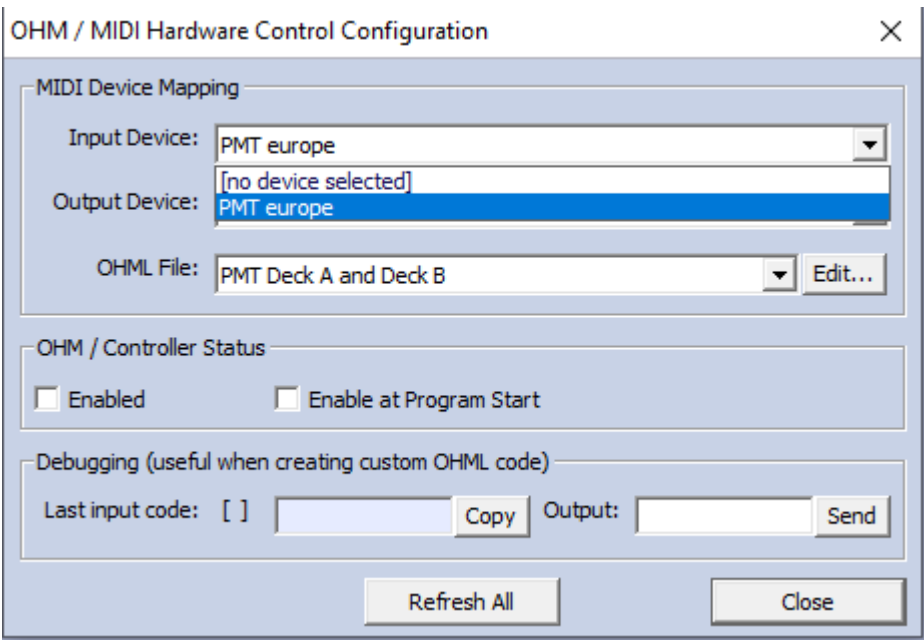

Vervolgens kan je nu bij "OHML File:" nu "PMT Deck A and Deck B" selecteren. Dit is de configuratie file die je net in de directory hebt gezet.

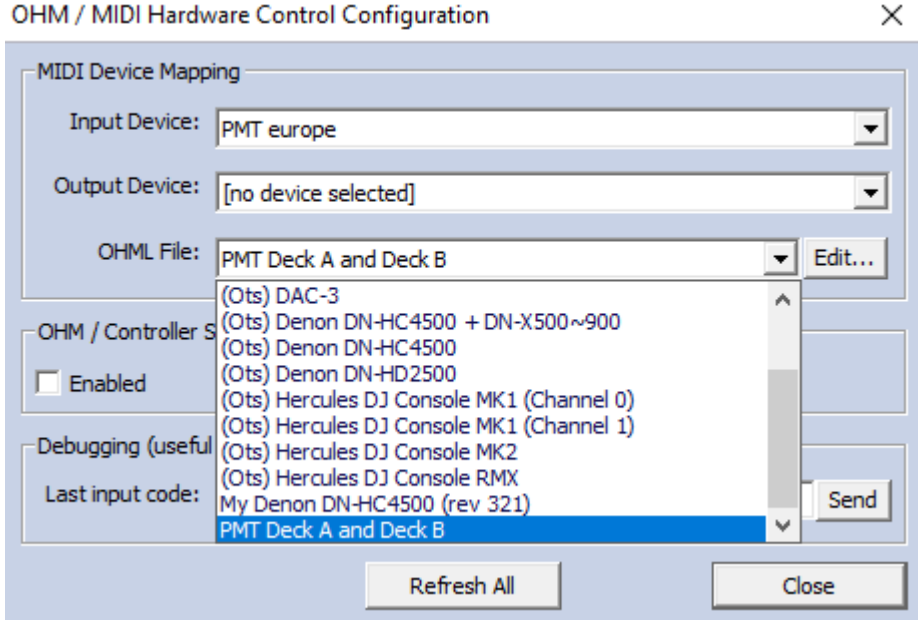

Vink vervolgens de 2 vakjes aan bij OHM / Controle Status.

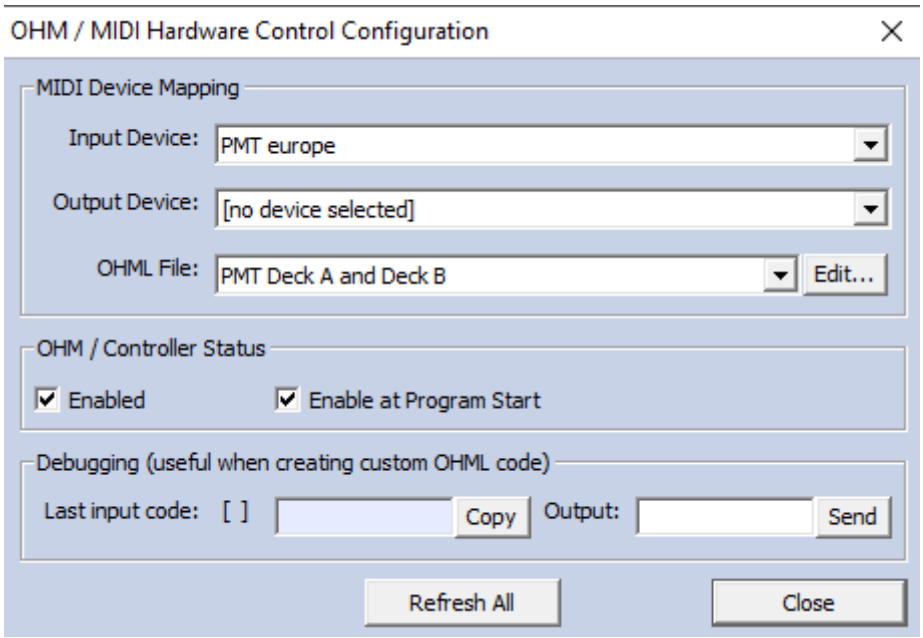

Je kan nu ter controle een input van de MIDI unit actie maken. Je krijgt dan een nummer te zien in het veld "last input code", dat is het midi nummer. Als de input van de MIDI unit gedeactiveerd wordt zie je een andere code verschijnen (niet bij de 4 poorts variant).

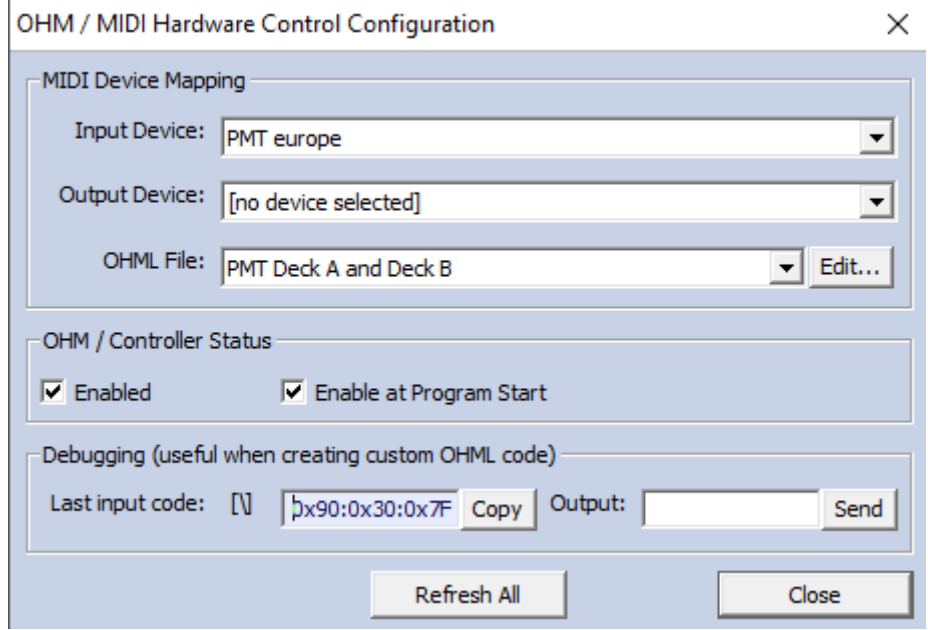

Nu zou je Deck 1 en Deck 2 via poort 1 en poort 2 moeten kunnen starten.

Wat in de demo versie opviel waar we deze handleiding mee hebben gemaakt is dat als het programma wordt afgesloten en weer opgestart dat MIDI niet aanstaat.

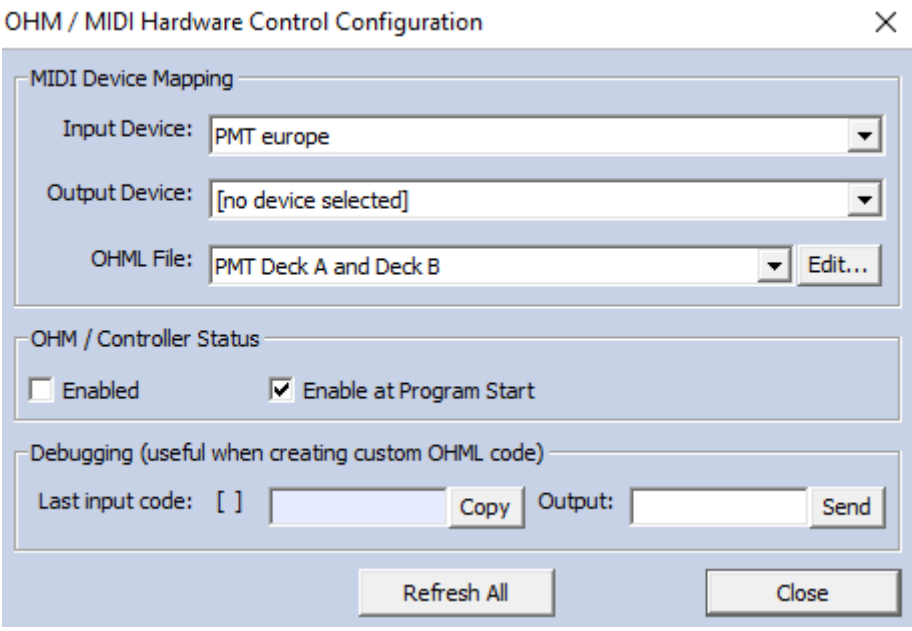

Deze moest weer aangezet worden, gelukkig kan dat op een snelle manier. Rechts boven in de taakbal zit een icoontje met 2 pijlen.

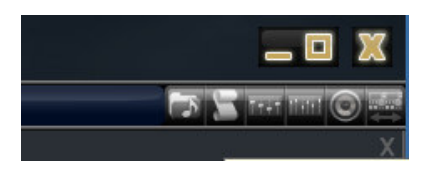

Als je daarop klik wordt hij groen en staat de MIDI aan.

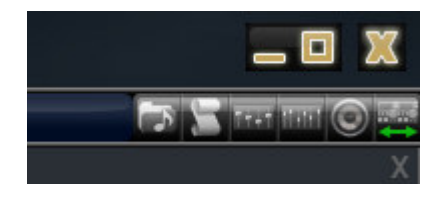

## **Wat staat er in de config file**

Als je op de "edit" knop klikt bij "OHML File" komt er een tekst bestand in beeld.

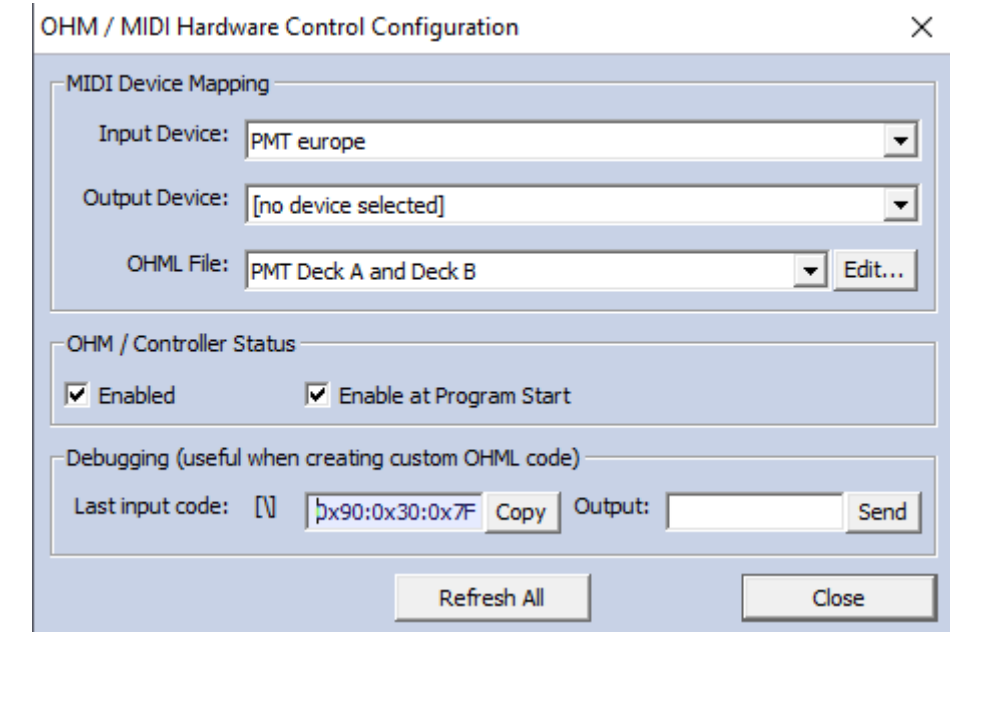

```
PMT Deck A and Deck B.ohm - Kladblok
Bestand Bewerken Opmaak Beeld Help
## Notes about creating/modifying custom OHML code
\pm# Configuration file for the MIDI fader / button start unit From PMT Europe S.A.R.L
# https://broadcast-parts.eu
\pm# Start Deck A with port 1 of the PMT device
midi.trigger[0x90:0x30:0x7F] { # Deck A Play/Pause button up
       avPlayPause(A,E)
<sup>}</sup>
# Start Deck B with port 2 of the PMT device
midi.trigger[0x90:0x32:0x7F] { # Deck B Play/Pause button up
       avPlayPause(B,E)
}
```
Hier zie je de commando's van de 2 decks en de bijbehorende MIDI code. Je ziet dat bij Deck 1 "0x30" staat en bij Deck 2 "0x32". Deze nummers kan je aanpassen als je een andere poort wilt toewijzen en vervolgens de file opslaan.